# The 3 Button Serial Mouse mini-HOWTO

Автор Geoff Short, *geoff@kipper.york.ac.uk* Русский перевод Alexsandr Mikhailov,*alexmikh@mail.ru* Версия 0.1b , 1 декабря 1999

Данный документ описывает настройку трех-кнопочной мыши для её корректного функционирования как в консоли так и в X'ах

## **Содержание**

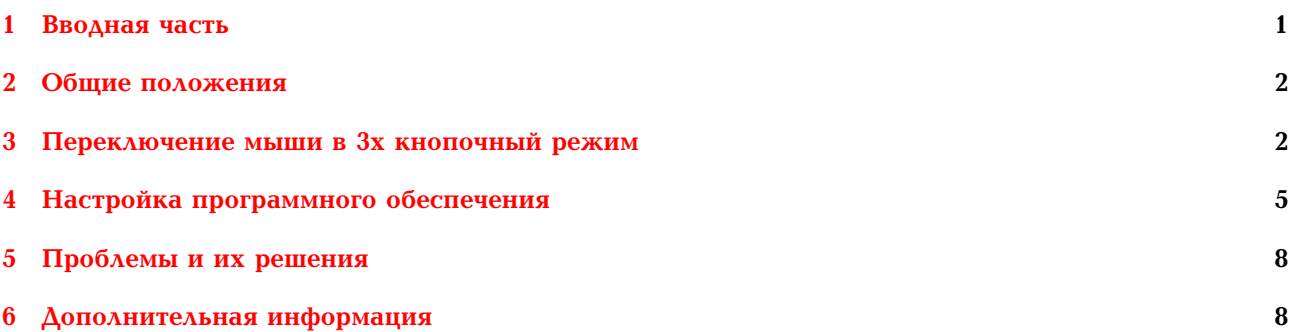

## <span id="page-0-0"></span>**1 Вводная часть**

### **1.1 Введение**

Большинство приложений для X написано в расчете на то ,что пользователь будет использовать 3х кнопочную мышь. Чаще всего такие мыши "совместимы"с мышиным протоколом разработанным фирмой Microsoft , что (теоретически) означает что они должны быть идеально совместимы и с X Windows. Но теория как обычно не имеет ничего общего с практикой и для использования большинства трех-кнопочных мышей на все 100 требуется некоторая настройка как программной так и аппаратной части. В данном документе расматривается только настройка мышей подключаемых к последовательному порту , т.к. именно такие устройства получили наибольшее распространение.

Также нужно отметить что с развитием средств настройки включаемых в различные дистрибутивы , необходимость в ручной настройке постепенно отпадает , но ,к сожалению, остается еще множество проблем , так что пока полагаться на автоматическую настройку параметров мыши не приходиться.

## **1.2 От автора**

Я с удовольствием приму любые замечания и комментарии , которые могут возникнуть у вас по поводу этого перевода. Присылайте их на мой *E-mail*.

## **1.3 Авторские права**

Данный документ может свободно распространяться и модифицироваться при условии соблюдения положений Gnu General Public License версии 2 и выше.

Все торговые знаки упомянутые в этом документе пренадлежат их владельцам.

### 1.4 Предупреждения

Использование любых инструкций и методов предложенных в этом документе предмет доброй воли читателя. Автор не не берет на себя ответственности за любой ущерб который может быть прямо или косвенно причинен использованием инструкций предложенных в данном документе.

#### <span id="page-1-0"></span>2 Общие положения

#### $2.1$ Последовательные порты

Первое что необходимо сделать при настройке мыши это убедиться ,что программы могут её обнаруживать. Определите к какому из портов подключена мышь - обычно это /dev/ttyS0 (COM1 в DOS) или /dev/ttyS1 (COM2 в DOS) (ttyS0 - чаще всего 9 контактный разъем, а ttyS1 - 25 контактный)

Также существуют соответствующие сиа устройства которые идентичны ttyS устройствам, но в настоящее время почти не используются. Для надежности также сделайте соответствующую ссылку /dev/mouse. Например для порта /dev/ttyS0: ln -s /dev/ttyS0 /dev/mouse.

### 2.2 Переключаемые мыши

Некоторые мыши (не самые дешевые обычно) имеют переключатель для переключения между 2мя протоколами: Microsoft и Mousesystems. Второй отличается от первого тем, что обеспечивает нам все три клавиши. Такие переключатели обычно обозначаются как 2/3 или PC/MS. Где 2 или MS обозначает 2х кнопочный совместимый с протоколом Microsoft режим ,а 3 или PC - режим поддержки протокола MouseSystems (т.е.поддержка всех 3х клавиш) Если вы счастливый обладатель именно такой мыши ,то для поддержки 3х кнопочного режима ва всего лишь необходимо указать протокол MouseSystems в вашем Xconfiq и установить соответствующее положение переключателя на мыши, идеальная поддержка всех 3х кнопок вам практически обеспечена обеспечена.

### 2.3 Обычная мышь

Если ваша мышь не оснащена переключателем и вас нет никаких инструкций насчет переключения режима ёё работы, то придется эксперементировать. Для начала попробуйте установить в Xconfig режим поддержки мыши Microsoft Если производитель мыши ничего не напутал, написав на коробке Microsoft Compartible, и мышь 100% совместима с протоколами MS, то это должно помочь ввести её в правильный режим работы.

Если при указании такого типа протокола мышь отказывается работать вообще, то у вас явно не Microsoft совместимая мышь. Можете попробывать разыскать информацию о протоколе вашей мыши в man страницах к файлам конфигурации или заглянуть в секцию Проблемы в конце этого документа.

Если же вы обнаружите что в режиме Microsoft работают только две крайних клавиши мыши (самый распространенный случай), то у вас есть два варианта: включить эмуляцию Зй клавиши (когда её нажатие эмулируется нажатие двух крайних) (Но зачем вам в таком случае 3х кнопочная мышь ?) или продолжить читать и попробывать 1 из способов переключения мыши в трехкнопочный режим из описанных в этом документе.

#### <span id="page-1-1"></span>3 Переключение мыши в 3х кнопочный режим

Даже самые дешевые мыши обычно также могут работать с протоколом Mouse Systems, и соотвественно с возможностью использования всех 3 кнопок. Весь вопрос заключается в том, как заставить мышь думать что она производства компании Mouse Systems. Далее описаны несколько спобособ сделать это.

#### 3.1 Переключение с помошью левой клавиши

Перед выключением питания нажмите левую клавишу мыши и держите её до тех пор пока компьютер не загрузиться.

Когда мышь получает питание ,она проверяет не нажата ли левая клавиша мыши и ,если она нажата ,то происходит автоматическое переключение в режим Mouse Systems. (!!!Внимание при простой перезагрузке компьютера (без отключения питания) мышь не выключается, поэтому для использования описанного выше метода надо отключить питание компьютера)

#### 3.2 Другие способы сброса мыши

Помимо способа показанного выше, существует еще несколько способов переключения: Можно не выключать компьютер, а просто вынуть мышь из последовательного порта и вставить обратно предварительно зажав левую кнопку.

Некоторые мыши можно сбросить командой echo "\*n"> /dev/mouse, что будет иметь тот-же самый эффект, что и простое отключение питания Если этот метод срабатывает на вашей мыши то можете поместить соответствующую команду в ваш .xinitrc или другой файл используемый вами при инициализации Х'ов

Боб Николас (michols@interaccess.com) написал программу на С которая делает то же самое , но часто работает даже если echo не срабатывает. Вы можете взять копию программы на http://kipper.york.ac.uk/src/fix-mouse.c

Для некоторых мышей также может быть достаточно вставить строку 'ClearDTR' в Xconfiq, чтобы переключить их в режим MSS.

#### 3.3 Переключение режима путем манипуляций с микросхемой

И наконец если не один из описанных выше способов вам не помог, то вам скорее всего придеться вскрыть вашу мышь и попробывать переключить режим на ИС.

#### 3.3.1 Переключение посредством джампера

На наиболее дешевых моделях мышей, часто встречается джампер вида

Где положения джампера 1-2 и 2-3 соответствует положению PC\MS внешнего переключателя. Мышь с джампером но без внешнего переключателя довольно распространенное явление, т.к. таким образом многие NONAME компании пытаются сэкономить на производстве.

#### 3.3.2 Подключение средней клавиши к 2 другим

Еще одно возможное решение для мыши которая напрочь отказывается понимать понимать протокол MSS это соединение проводника от средней клавиши с сооствествующими проводниками левой и правой клавиш, так ,чтобы нажатие средней клавиши приводило к появлению токов в линиях левой и правой клавиши. После такой операции нажатие средней клавиши будет эквивалентно нажатию левой и правой клавиш одновременно, что при включенной эмуляции Зй кнопки даст нам полнофункциональную 3х кнопочную мышь.

#### **3.3.3 Переключение режима на чипе**

Если вы обладаете мышью на чипсете Z8350(16pin) или HM8350A (18pin) то вы можете использовать выходы из чипа для того чтобы активировать необходимый вам режим. На обоих чипсетах режим мыши управляется с помощью третьего вывода. Подключение его к "земле"активирует режим MSS.

pin1 -| \/ | pin2 -| | pin3 -| |-  $-$ |  $-1$   $|$  $-$ |  $-|$   $|$   $|$   $|$ pin8 -|\_\_\_\_|-

Подобное подключение возможно еще на нескольких чипах , их список с инструкциями по подключению pin'он приведен ниже.

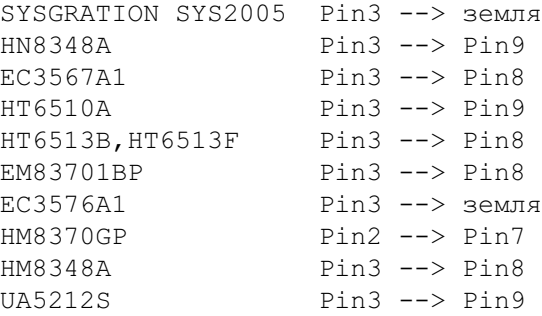

#### **3.3.4 Авто-нажатие левой клавиши при подаче питания**

В качестве альтернативы можете попробывать собрать следующую схему

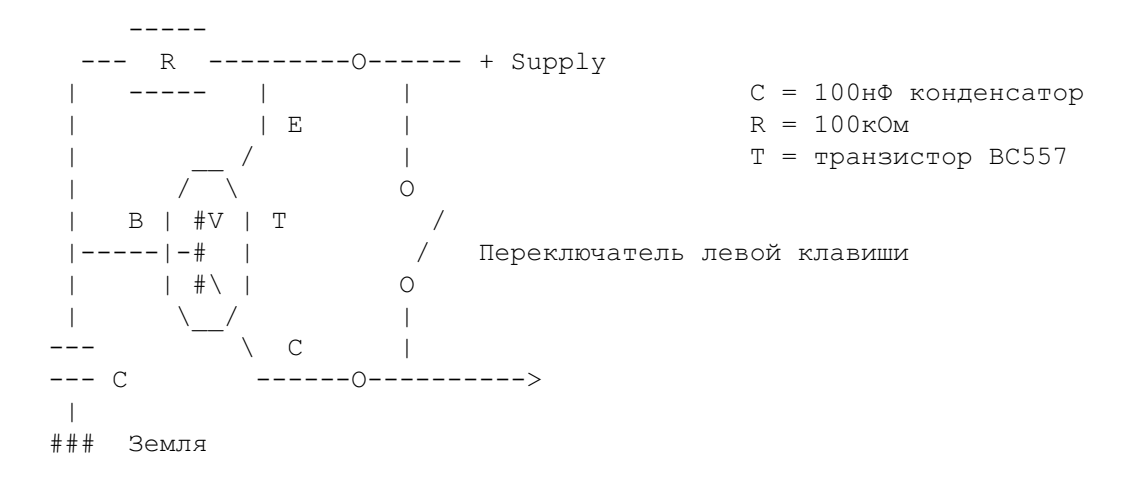

Примечание : если переключатель подключен к земле а не к + источника, то необходимо использовать npn транзистор и поменять местами сопротивление и емкость.

## <span id="page-4-0"></span>4 Настройка программного обеспечения

### 4.1 Использование GPM для переключения режимов

GPM - это драйвер мыши для консольного режима, он включен в практически все линукс дистрибьюции и обычно запускается из вашего гс файла

#### 4.1.1 Режимы работы GPM и их переключение

Основные режимы поддержимые GPM:

qpm -t ms; qpm -t msc; qpm -t help

Первые два режима это соотвественно Microsoft и MouseSystems, а третий используется для автоматического распознавания мыши.

Для корректного использования режима MSS, может быть необходимо указание следующих параметров: -3 указывает необходимость использования всех трех клавиш, -o dtr для корректной установки DTR и -t msc для определения типа

#### 4.1.2 Экспортирование данных о мыши

GPM часто способна распознать все три клавиши даже у MS совместимой мыши и сделать их доступными другим программам. Для этого надо запустить GPM с параметром R : gpm -R -t ms После чего данные о мышке будут экспортированы на новое устройство /dev/gpmdata которое выглядит как мышка для любой другой программы. Новое устройство использует протокол MSS и может быть использовано в X'ах (после их соответствующей настройки естественно) при условии что GPM будет постоянно висеть в памяти

#### 4.1.3 Изменение раскладки клавиш

Изменение раскладки клавиш мыши. X'сы и GPM используют отличные друг от друга раскладки клавиш мыши, чтобы заставить их использовать одинаковые раскладки вы можете произвести настройку Xmodmap для соответствия GPM или наооборот. Настройка X'ов производиться командой: xmodmap -e "pointer = 1 3 2"после чего левая клавиша будет использоваться для выделения а правая для вставки. Настройка GPM производиться так: qpm -t msc -B 132 - это вынудит GPM использовать стандартную X раскладку.

### 4.2 Примеры файлов Xconfig и X86Config

Расположение файлов конфигурации Х - ов зависит от конкретной дистрибьюции ,обычно это будут: /etc/Xconfig, /etc/XF86Config или /usr/X11/lib/X11/XF86Config. Для того чтобы определить какой файл используется посмотрите за выводом на экран при запуски X, название файла обычно будет выведено в самои начале перед всеми опциями.

#### 4.2.1 MS совместимая последовательная мышь

```
XF86confiq:
```

```
Section "Pointer"
      Protocol "microsoft"
      Device "/dev/mouse"
EndSection
```

```
Xconfig:
     #
    # Mouse definition and related parameters
    #
    Microsoft "/dev/mouse"
```
#### **4.2.2 MS совместимая мышь с эмуляцией 3й кнопки**

XF86config:

```
Section "Pointer"
    Protocol "microsoft"
    Device "/dev/mouse"
   Emulate3Buttons
EndSection
```
Xconfig:

```
#
# Mouse definition and related parameters
#
Microsoft "/dev/mouse"
Emulate3Buttons
```
#### **4.2.3 MSS совместимая мышь с 3 кнопками**

XF86config:

```
Section "Pointer"
   Protocol "mousesystems"
   Device "/dev/mouse"
   ClearDTR # Эти две строки вам скорее всего не пона
   ClearRTS # добяться , попробуйте использовать сначала
EndSection # одну а потом другую
```
Xconfig:

#

```
# Mouse definition and related parameters
\pm"/dev/mouse"
MouseSystems
ClearDTR
ClearRTS
```
#### 4.2.4 MS совместимая мышь с gpm -R

```
XF86config:
```

```
Section "Pointer"
    Protocol "MouseSystems"
    Device "/dev/gpmdata"
EndSection
```
Xconfig:

```
## Mouse definition and related parameters
#MouseSystems
                  "/dev/gpmdata"
```
#### 4.3 Использование 2х мышей

В некоторых случаях, например на ноутбуке с встроенных указателем, вы можете захотеть использовать последовательную мышь в качестве второго устройства. В большинстве случаев встроенное устройство использует протокол PS/2 что позволяет просто игнорировать его, при конфигурировании мыши.

Если же вы по некой причине хотите использовать два устройства одновременно то вам необходимо использовать опцию -М при запуске qpm чтобы ре-экспортировать устройства. Также вы можете использовать XInput для той же цели. (Обычно необходимые строки с XInput уже есть в закоментированом виде в авто-сгенерированом Xconfiq'e)

#### 4.4 Мыши с колесиком

Мыши с колесиком которые обрели в последнее время популярность имеют дополнительное действие в протоколе - скроллинг. Для его поддержки необходимо иметь достаточно новый Х сервер и произвести соответствующую настройку программ. Более полное руководство по настройке таких устройств вы можете найти по адресу: http://www.inria.fr/koala/colas/mouse-wheel-scroll/

#### 4.5 Прочие настройки

#### 4.5.1 Меняем местами клавиши

Используйте xmodmap для того чтобы сменить регистры соответствующие нажатию различных клавиш. xmodmap -e "pointer = 3 2 1"сменить клавиши местами так чтобы их было удобно нажимать левой рукой.

#### 4.5.2 Ускорение мыши

Для установки ускорения мыши используйте xset m, например xset m 2 установит ускорение мыши равное 2. Для более подробного описания опций xset загляните в его Man страницу.

#### <span id="page-7-0"></span> $5^{\circ}$ Проблемы и их решения

Если у вас проблемы с мышкой в Х ах или консоли, то в первую очередь необходимо проверить не запущенно ли у вас getty на порту к которому подключена мышь или что либо еще, например модем. Также необходимо проверить не существует-ли конфликтов прерываний, которые могут помешать работе мыши. Возможно что вам необходимо зажать левую клавишу мыши когда вы запускаете Х сы. Проблемы могут так же возникнуть в случае неверной инициализации во время загрузки. Инициализация последовательных устройств производиться при помощи команды setserial выполняемый обычно в файле rc.serial во время загрузки системы. Для более подробных инструкций о настройке setserial смотрите его man страницу и Serial - Howto.

Флаг ClearDTR может работать не корректно на некоторых системах, до тех пор пока вы не отключите RTS/CTS командой: stty -crtscts < /dev/mouse

Мыши Loqitech могут потребовать включение ChordMiddle в вашу конфигурацию для корректной работы всех 3 клавиш. Также вам может понадобиться включить CleatDTR и ClearRTS в ваш Xconfig. Смещение курсора по отношению к точки нажатия. Если точка нажатия и видимое положение курсора не совпадают то возможно это проблема с драйвером S3( тогда такое положение вещей можно исправить с помошью xvidtune) или с неправильной установкой VCLK опции для того чтобы справиться с этим отредактируйте ваш X<sup>\*</sup>onfiq, как показано ниже

Subsection "Display"Modes "1024x768800x600640x4801280x1024"Invert VCLK "\*"1 ...

Если вы получаете двойное нажатие при одинарном клике то скорее всего проблема в элекроннике мыши. Для её решения вам придеться внести определенные изменения в схему. Дать конкретные рекомендации в данном случае весьма сложно, поэтому если ваши познания в элекроннике ограничиваются словом транзистор, то вам лучше найти человека который в ней разбирается.

Если у некоторых пользователей мышь работает а у некоторых нет, то проблема скорее всего в различных X<sup>\*</sup>onfiq'ax

Если при движении курсор стирает изображение с экрана то это очевидно проблема с настройкой X сервера. Попробуйте выбрать linear (nolinear) режим при выборе видеокарты, и опции tqui pci write off и tqui pci read off (Обычно такие проблемы возникают на картах производства Trident)

Если мышиный курсор не отображается на экране (но мышь при этом функционирует) то необходимо установить опцию sw cursor в секции Device вашего X<sup>\*</sup>onfig.

И наконец если ваша оптическая мышь не работает при избытке света, то проблема вероятно заключается в изоляции корпуса от внешнего света.

#### <span id="page-7-1"></span>6 Дополнительная информация

#### 6.1 Протестированные модели

Существует огромное количество различных моделей мышей и я не стал бы рекомендовать одну из них в ущерб другой. Ниже приведен список мышей которые после определенных настроек (или вовсе без них) могут работать в Линуксе с использованием всех 3х кнопок.

#### • Mouse Systems оптическая мышь, версия для последовательного порта

Отлично работает (что видно даже по названию !) без ClearDTR или ClearRTS в X\*onfig.

• WiN mouse.

Стандартная двух - режимная Microsoft/MouseSystems мышь.

#### • **Agiler Mouse 2900**

Стандартная MS\MSS мышь на SYSGRATION SYS2005 чипсете (см. Секцию настройки)

• **Sicos mouse**

Работает хорошо при установленных ClearDTR & Clear RTS в X\*onfig.

#### • **Artec mouse**

Использует два протокола , требует 'ClearDTR' в X\*onfig, НЕ 'ClearRTS'

- **DynaPoint 3 кнопочная последовательная мышь.**Использует два протокола, требует 'ClearDTR' И 'ClearRTS' в X\*onfig.
- **Genius Easymouse трех-кнопочная мышь.**Отлично работает с проколом Mouseman без параметра ChordMiddle
- **Truemouse**Хорошо работает при включенном 'ClearDTR' в X\*config
- **Champ brand mouse**Имеет переключатель MS/PC
- **MicroSpeed mouse**Обычная двух-протокольная мышь.
- **Venus brand** Оснащена джамперов переключающим протоколы.
- **Saturn**Оснащена переключателем 2/3
- **Manhattan mouse.**Отлично работает с gpm -R
- **Inland mouse.**Имеет переключатель MS/PC
- **qMouse (3-button), FCC ID E6qmouse X31.**В консоли работает с 'qpm -t msc -r 20' в X'ах признаков жизни не подает .
- **PC Accessories mouse.**Имеет переключатель MS/PC
- **First Mouse Dual Microsoft/MouseSystems.**Режим устанавливается by button depress при подаче питания.
- **Trust трех-кнопочная мышь**Работает отлично в режиме PC
- **Chic 410**Хорошо работает в режиме MS c gpm -R
- **KeyMouse трех-кнопочная мышь**Работает с ClearDTR и ClearRTS в X\*onfig; '-o dtr' нужно для корректной работы gpm.
- **Anubis mouse**Работает отлично но требует нажатой левой клавиши при запуске X
- **Yakumo No.1900 mouse**Работает с gpm -R
- **Logitech CA**Работает в X используя протокол MMseries. (Также работает с моделями CC, CE, C7 & C9).
- **A4-Tech mouse**Работает нормально при установленном DTR.
- **Boeder M-7** Работает в режиме MSS , при условии нажатия левой клавиши при включении
- **Radio Shack 3х кнопочная последовательная мышь**Работает как MSS с ClearDTR
- **Dexxa последовательная мышь**100% совместима с MS и поддерживает в этом режиме все 3 клавиши
- **Belkin 3х кнопочная мышь**Нуждается в gpm -o rts и СlearRTS в Х (в режиме PC)

#### 6.2 Кабели и адаптеры

Распайка кабеля мыши. TxD, RxD используются для передачи данных, RTS и/или DTR для питания и земли.

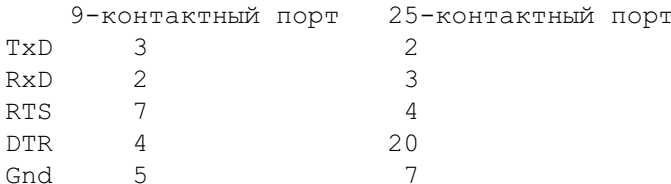

### 6.3 Ссылки

Сайт Mouse Systems http://www.mousesystems.com/ У них есть также драйвер для M\$Windows. Linux Serial HOWTO также может оказаться вам полезным, особенно если у вас проблемы с последовательным портом.

Отличное описание принципов функционирования мыши вы можете найти по адресу http://www.4QD.co.uk/faq/meece.html

Полное описание настроек X'onfig вы можете найти в соответсвующих man страницах и/или Xfree86 HOWTO (FAQ)

Описание gpm можно найти в его man странице а также по адресу http://www.castle.net/Xnotebook/mouse.txt

Большое кол-во информации о аппаратной и программной настройке мыши можно найти на: http://www.hut.fi/Misc/Electronics/pc/interface.html#mouse